## **eduroam Configuration Assistant Tool (Windows, macOS, iOS, Linux)**

It is recommended to use "setup-program" to define EDUROAM wireless network in your laptop computer. This program will also install a Metropolia root certificate for Wifi networks

Configuration Assistant Tools supports following systems

- Windows Vista, 7, 8 and 8.1
- macOS 10.12+ (OS X 10.7-10.11)
- iOS (iPad ja iPhone)
- Linux (if NetworkManager)

Go to<http://cat.eduroam.org>and start downloading eduroam installer:

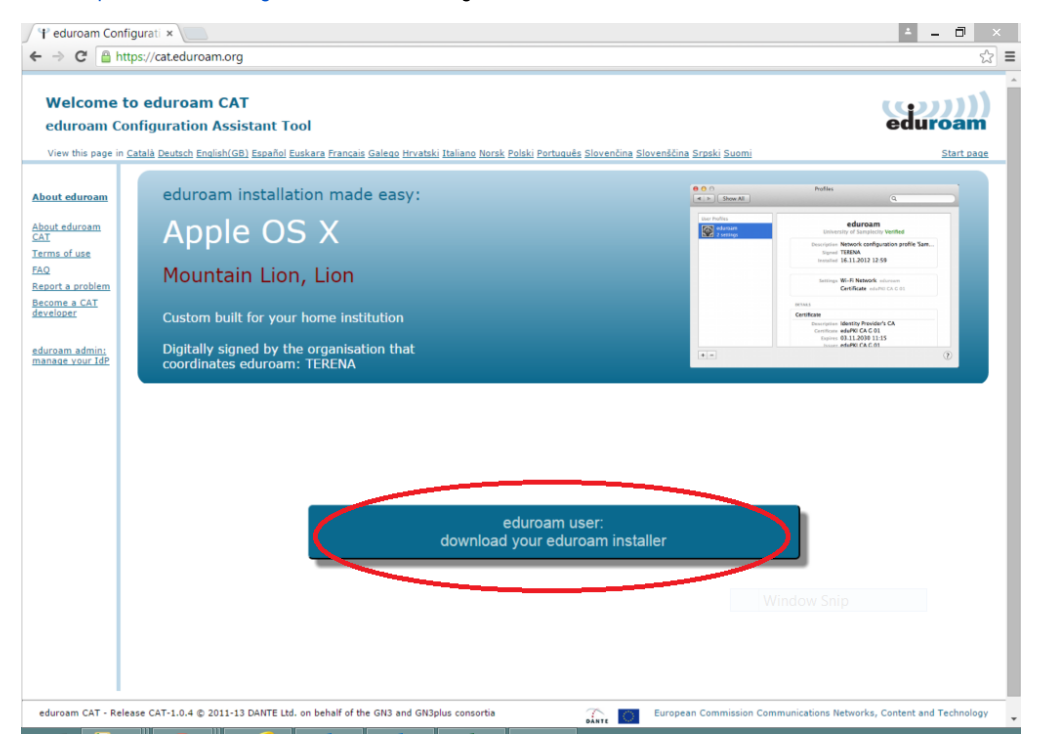

## Choose Metropolia as your home institution:

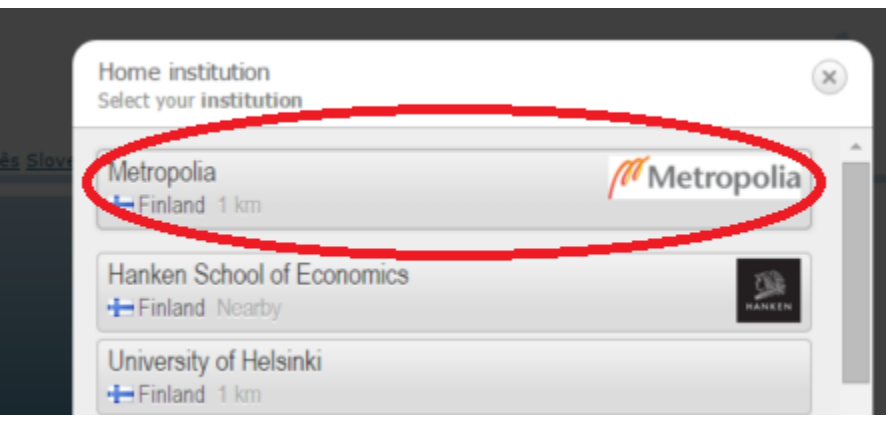

Select your operating system:

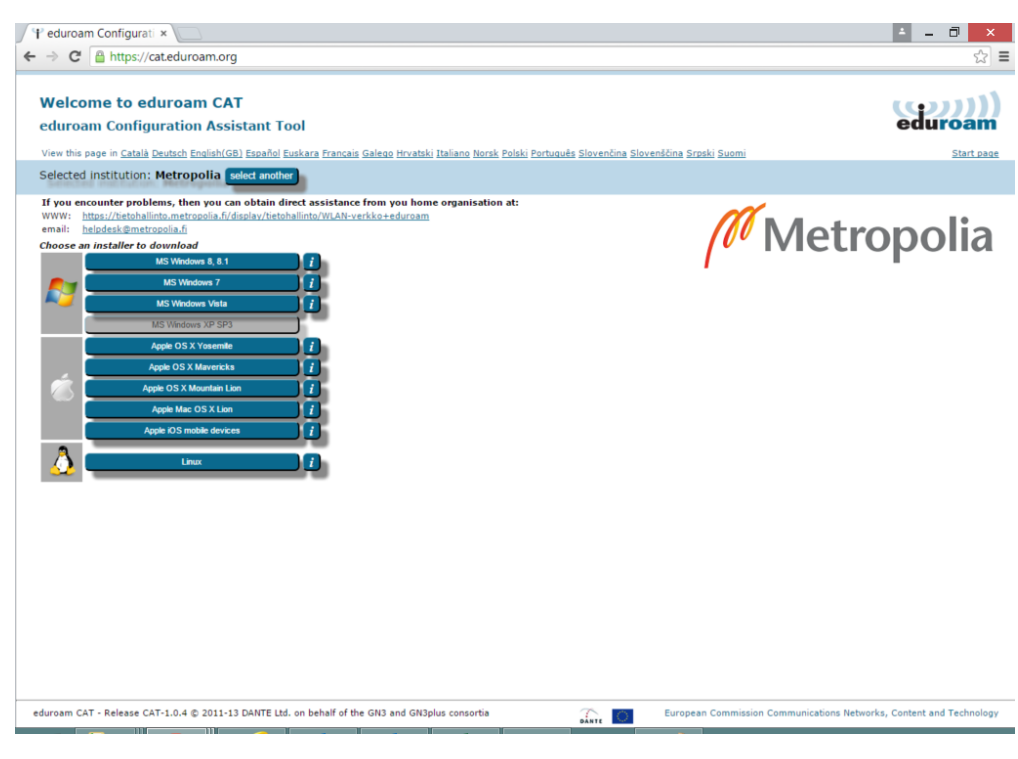

Download and start installer. Following images are from Windows 8-installer:

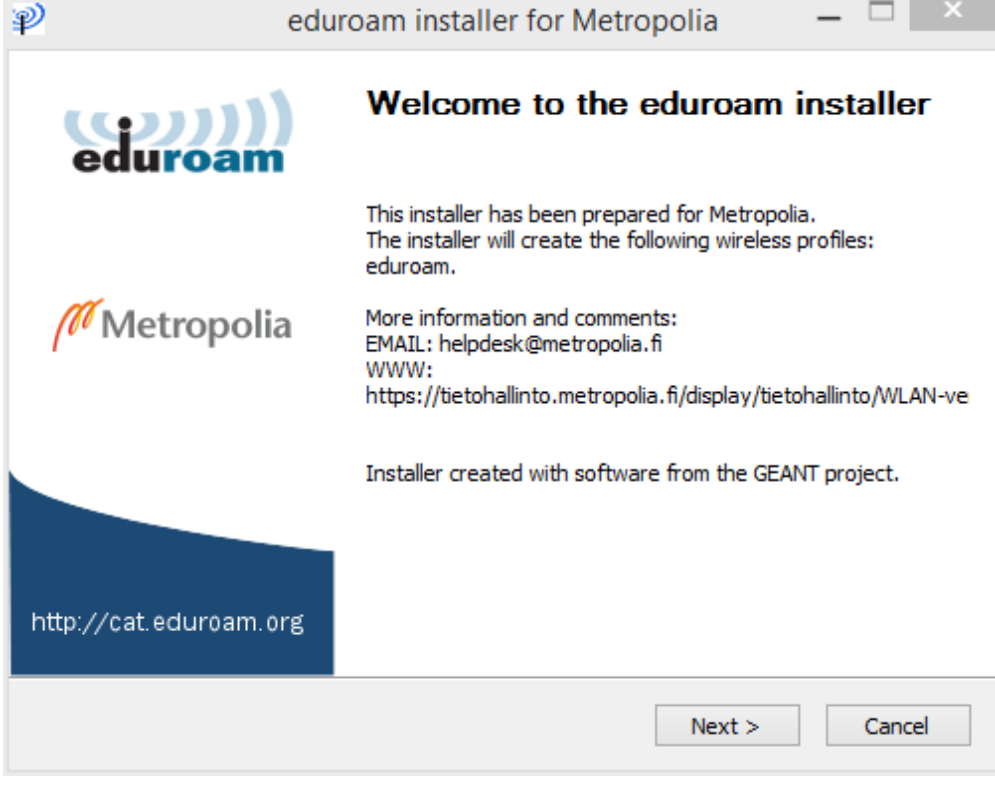

Enter your Username in [username@metropolia.fi](mailto:username@metropolia.fi) -format:

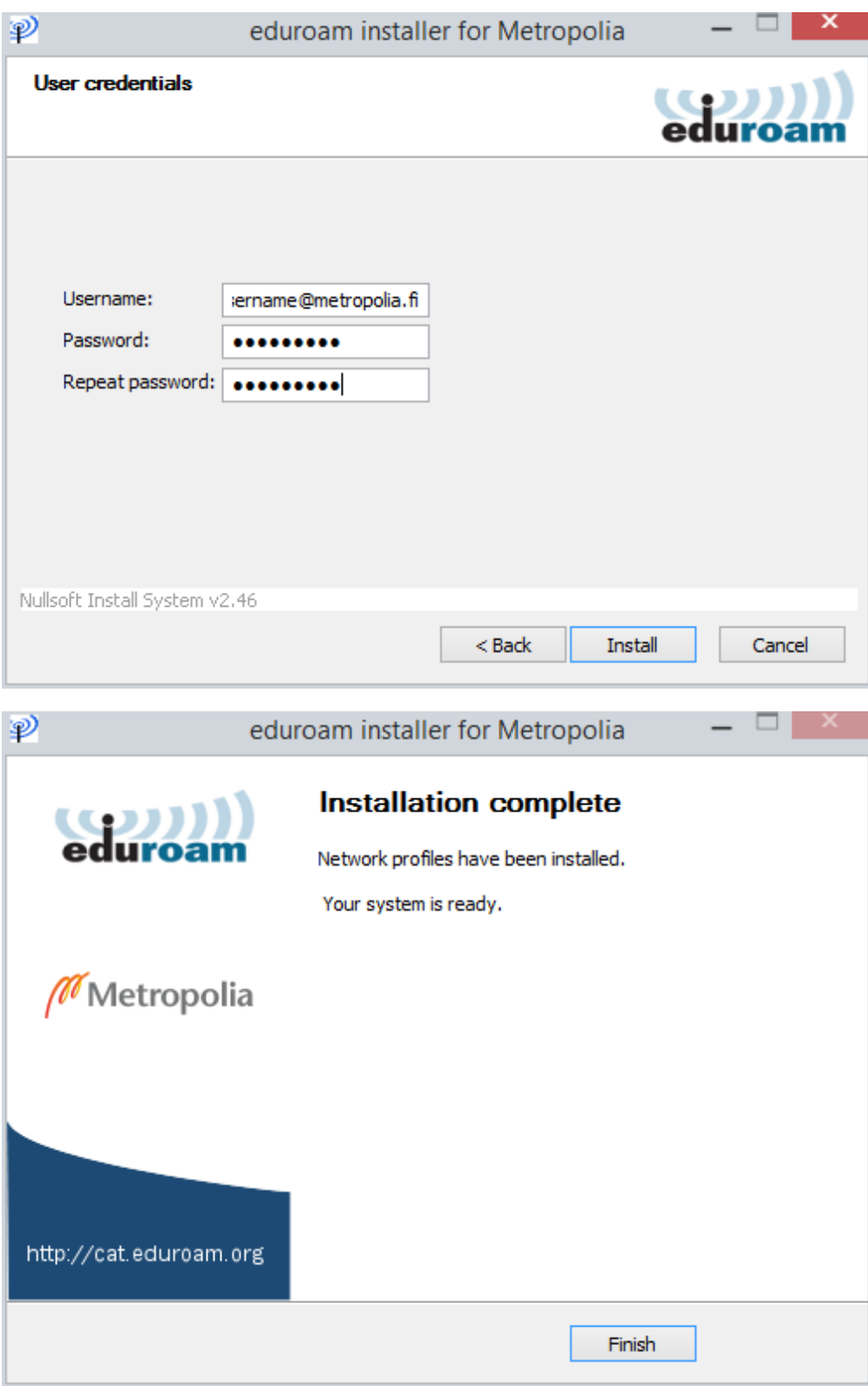

When installation is complete you can use eduroam-network.

[eduroam asennustiedostolla](https://tietohallinto.metropolia.fi/pages/viewpage.action?pageId=127308366)